# **v1.25**

 **1.25**

, .

Eltex SC - . OS Ubuntu 20.

- \*:  $-1;$  $-$  i5 3,0;  $-8;$  $-$  1000 ; (/) — 2000 IOPS.
- Δ .

# Eltex SC

Eltex SC 1.25 Ubuntu 20.04. [Eltex SC](https://docs.eltex-co.ru/pages/viewpage.action?pageId=43649337) (1.24 ) : Eltex SC.

 1.19.4 deb- . Δ 1.25 eltex-notification-gw(ngw) **notification.properties.j2. vars/default.yml** Δ ⊕ Eltex SC, , ! Ansible . Ansible . Ansible — , Python . , Eltex SC. : 1. Ansible Ubuntu 20.04.  $\equiv$  **Ansible** apt update apt install --install-recommends linux-generic-hwe-20.04-edge

```
apt install software-properties-common
add-apt-repository --yes --update ppa:ansible/ansible
```

```
apt install ansible
```
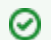

## 2. ( **v2.9**):

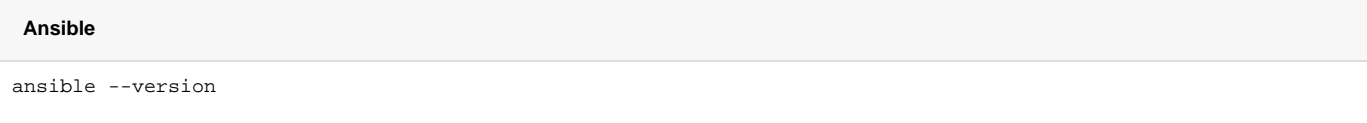

## 3. Ansible .

 $\overline{\phantom{a}}$ 

```
ansible-galaxy collection install community.general
ansible-galaxy collection install community.crypto
ansible-galaxy collection install community.docker
```
## 4. .

.

tar.gz, **/etc root**.

:

.

```
tar -C /etc -xvf ansible-iot-1.25.tar.gz
```
(/) Ansible **/etc/ansible-iot-1.25**

# 5. **/etc/ansible-iot-1.25/inventory**

, **nano**. **root ansible\_sudo\_pass**:

Δ **root rootpasswd**

.

:

```
 inventory
[iot]
localhost ansible_connection=local ansible_sudo_pass=rootpasswd
[elk]<br>localhost
           ansible_connection=local ansible_sudo_pass=rootpasswd
[monitoring]
localhost ansible_connection=local ansible_sudo_pass=rootpasswd
```
## **/etc/ansible-iot-1.25/vars/default.yml**

, **nano**. **IP- iot\_server\_name:** 

## **vars/default.yml**

---

```
iot_server_name: my.test.server
elk_server_name: "{{ iot_server_name }}"
monitoring_server_name: "{{ iot_server_name }}"
mongodb_version: 5
use_external_mongodb: false
external_mongodb_addr: "{{ iot_server_name }}"
external_mongodb_port: 27017
web_server_name: "{{ iot_server_name }}"
web_http_port: 80
web https port: 443
core_ctlgate_tcp_port: 8069
core_ctlgate_port: 8070
core_ctlgate_ssl_port: 8072
core_api_port: 8071
core_api_ssl_port: 8073
use_https_for_ui: true
use_https_for_api: false
use_https_for_camera_links: true
use_ui_proxy_for_api: false
web_enable_certbot: false
web_certbot_email: test@email.com
mail:
  smtp:
    submitter: test@email.com
    password: password
    senderPrefix: " Eltex-SC"
    auth: "true"
    host: email.com
    port: 587
flussonic_url: ""
flussonic_api_key: ""
flussonic_operator_id: ""
flussonic_admin_login: ""
install_dir: /storage/iot
install_dir_for_elk: /storage/elk
install dir for monitoring: /storage/monitoring
```

```
 , , e-mail. :
    mail:
          smtp:
                submitter — e-mail;
                password — e-mail;
                \mathsf{auth} — smtp ( );
                senderPrefix — ;
                host — smtp-;
                port — smtp- .
```
**vars/default.yml:**

**iot\_server\_name** — (IP-), ;<br>**• elk\_server\_name** — (IP-), ELK;

**e** elk\_server\_name — (IP-),

- **monitoring\_server\_name** (IP-) , ;
- **mongodb\_version** ( ) MongoDB ( 5);

 , , 4. Δ

Δ

**use\_external\_mongodb** — MongoDB;

true **use\_external\_mongodb** MongoDB , — **external\_mongodb\_addr external\_mongodb\_port.**

- **external\_mongodb\_addr** MongoDB;
- **external\_mongodb\_port**  MongoDB;
- **web\_http\_port**  HTTP, web;
- **web\_https\_port**  HTTPS, web;
- **core\_\*\_port**  IoT Core;
- **use\_https\_for\_ui** HTTPS web ( true, , web\_https\_port. false, HTTP , web\_http\_port);
- **use\_https\_for\_api** HTTPS (, );
- **use\_https\_for\_camera\_links** HTTPS ;
- **use\_ui\_proxy\_for\_api** web\_server\_name iot\_server\_name web\_http\_port/web\_https\_port core\_api\_port/core\_api\_ssl\_port API;
- **web\_enable\_certbot** certbot Let's Encrypt;
- **web\_certbot\_email** e-mail . Let's Encrypt;
- **mail.smtp.\***  NGW;
- **flussonic\_url**  Watcher-a Flussonic ();
- **flussonic\_api\_key**  API, ;
- **flussonic\_operator\_id**  ();
- **flussonic\_admin\_login**  ();
- **install\_dir** , ( , );
- 
- **install\_dir\_for\_elk**  , ELK ( , );
- **install\_dir\_for\_monitoring**  , ( , ).

**vars/service\_parameters.yml:**

### **/vars/service\_parameters.yml**

```
--
iot_release: 1.25
registry: hub.eltex-co.ru
container name suffix: ""
network_name_suffix: ""
db_mapped_port: 27017
mqtt_broker_external_mapped_port: 8883
mqtt_broker_internal_mapped_port: 8083
olapservice_mapped_port: 8023
olapservice_db_mapped_port: 8123
ngw:
   mapped_port: 8040
  db:
    name: notification-gw
    user: javauser
    password: javapassword
    mapped_port: 3306
captcha_mapped_port: 8088
elastic_rest_port: 9200
elastic_nodes_port: 9300
logstash_port: 5000
logstash_api_port: 9600
kibana_port: 5601
prometheus_port: 9090
grafana_port: 3000
services:
with distro preparing step: true
iot_core_log_level: INFO
export_mongo_port: false
export mqtt broker port: false
export_olapservice_port: false
export_olapservice_db_port: false
export_ngw_db_port: false
export_ngw_port: false
export_captcha_port: false
```
#### **/vars/service\_parameters.yml**

without mqtt: false without\_olap: false without\_core: false without web: false without elk: true testdata\_enable: false swagger\_enable: false mqttbroker\_enable: true olapservice\_enable: true captcha\_level: "easy" captcha\_allowed\_sizes:  $-$  "312x45" iot\_core\_db: iot-core iot\_fs\_db: iot-fs iot\_licenses\_db: iot-licenses iot\_events\_db: iot-events mqtt\_broker\_db: iot-broker olap\_service\_db: iotcore mjollnir\_url: "http://92.125.152.58:8078/api/v1" script\_step\_delay: 2 script\_critical\_repetition: 2 script\_max\_delay: 10 script\_stoppable: true

#### **vars/service\_parameters.yml:**

- **iot\_release**  core & web;
- **registry** docker registry, docker-, ( );
- **container\_name\_suffix** ;
- **network\_name\_suffix** docker docker;
- **\*\_port** docker-compose ;
- **ngw.db.\*** MySQL NGW;
- **services** ( services\_restart.yml). , ();
- **with\_distro\_preparing\_step** . "" . IoT Ansible, ;
- **iot\_core\_log\_level**  IoT Core;
- **export\_mongo\_port**  MongoDB docker ;
- **export\_mqtt\_broker\_port**  MQTT- docker API ;
- **export\_olapservice\_port**  OLAP- docker API ;
- **export\_olapservice\_db\_port**  ClickHouse docker ;
- **export\_captcha\_port**  CAPTCHA;
- **export\_ngw\_port**  NGW;
- **without\_mqtt** MQTT Broker.
- **without\_core**  core;
- without\_web web;
- **without\_elk**  elk;
- **testdata\_enable**  ;
- **swagger\_enable** swagger ( API );
- 
- **mqttbroker\_enable** MQTT Broker;
- **olapservice\_enable** Olap service;
- **captcha\_allowed\_sizes**  , ;
- $\bullet$   $\mathsf{iot}\_{{}^\star}\_}\mathsf{db} \_$  ;
- **mqtt\_broker\_db** MongoDB, MQTT Broker.
- **olap\_service\_db** Clickhouse, Olap service.
- **mjollnir\_url** ;
- **script\_step\_delay**  ;
- **script\_critical\_repetition**  ;
- **script\_max\_delay**  ;
- **script\_stoppable**  .
- 7. :

cd /etc/ansible-iot-1.25 ansible-playbook install\_iot.yml

Eltex SC c MongoDB, [mongodb.org](http://mongodb.org) APT (, **/etc/apt/sources.list.d/mongodb-org-4.4.list**).

#### 8. :

Λ

docker ps

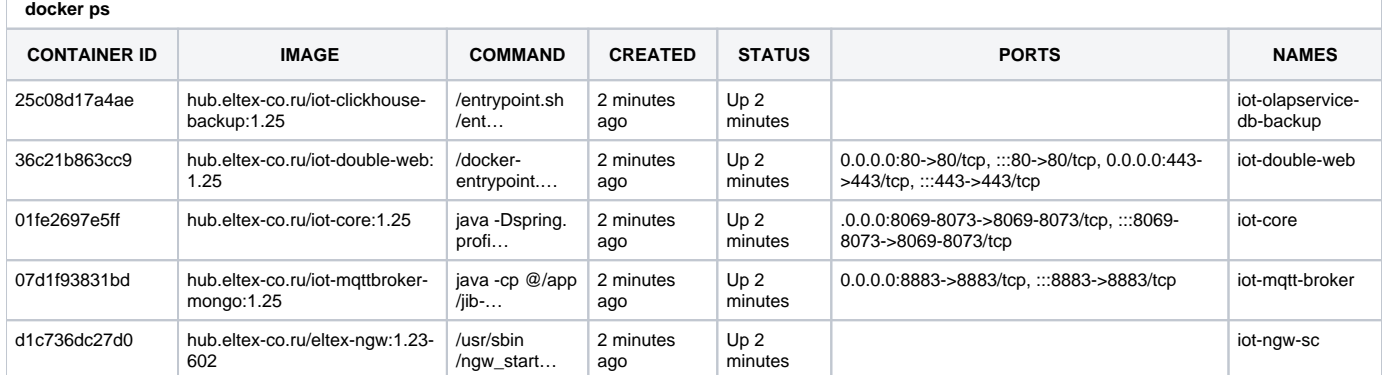

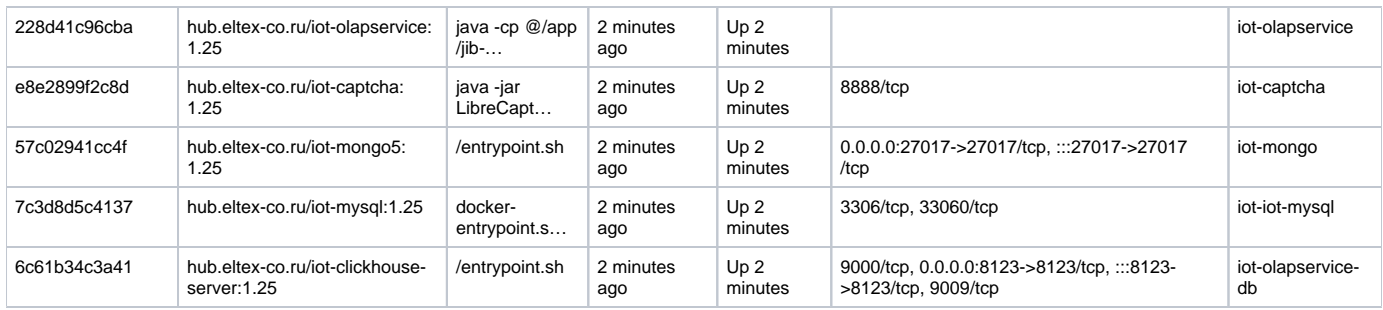

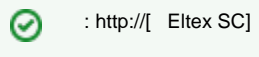

**iot\_server\_name /etc/ansible-iot-1.25/vars/default.yml** 

API .

9. .

**.**

Δ , .

# Eltex SC MongoDB

MongoDB, .. Eltex SC / mongodb:

[mongodb.org](http://mongodb.org) . deb- (, ). Δ

# 1. MongoDB ( **4.4**):

```
sudo apt-get update
sudo apt-get upgrade
sudo apt-get install -y software-properties-common gnupg build-essential net-tools dkms
wget https://www.mongodb.org/static/pgp/server-4.4.asc
sudo apt-key add server-4.4.asc
echo "deb [ arch=amd64,arm64 ] https://repo.mongodb.org/apt/ubuntu focal/mongodb-org/4.4 multiverse" | sudo tee
/etc/apt/sources.list.d/mongodb-org-4.4.list
sudo apt-get update
sudo apt-get install -y mongodb-org
sudo service mongod start
sudo service mongod status
```
### 2. **/etc/mongod.conf net** :

port: 27017 bindIp: 0.0.0.0

mongod:

sudo service mongod restart sudo service mongod status

### 3. Ansible :

```
sudo add-apt-repository --yes --update ppa:ansible/ansible
sudo apt install ansible
sudo ansible-galaxy collection install community.general
sudo ansible-galaxy collection install community.crypto
sudo ansible-galaxy collection install community.docker
```
4. :

tar -C /etc -xvf ansible-iot-1.25.tar.gz

. (/) Ansible **/etc/ansible-iot-1.25.**

#### 5. **/etc/ansible-iot-1.25/inventory.**

, **nano**. **root ansible\_sudo\_pass**:

 **root rootpasswd** Δ

.

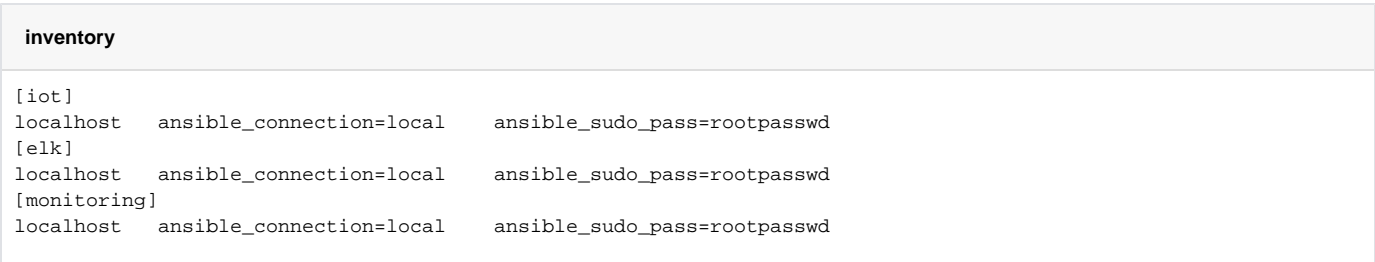

6. , . **/etc/ansible-iot-1.25/vars/default.yml /etc/ansible-iot-1.25/vars/service\_parameters.yml.**

# **default.yml** , **nano**. IP- **iot\_server\_name.**

**use\_external\_mongodb** true.

#### **vars/default.yml**

```
iot_server_name: my.test.server
...
use_external_mongodb: true
external_mongodb_addr: my.remote.mongo.server
external_mongodb_port: 27017
...
```
⊕

**!** true **use\_external\_mongodb** MongoDB , — : - **external\_mongodb\_addr** ( , **iot\_server\_name**); - **external\_mongodb\_port.**

## 7. **service\_parameters.yml** , **nano**. **export\_mongo\_port** true.

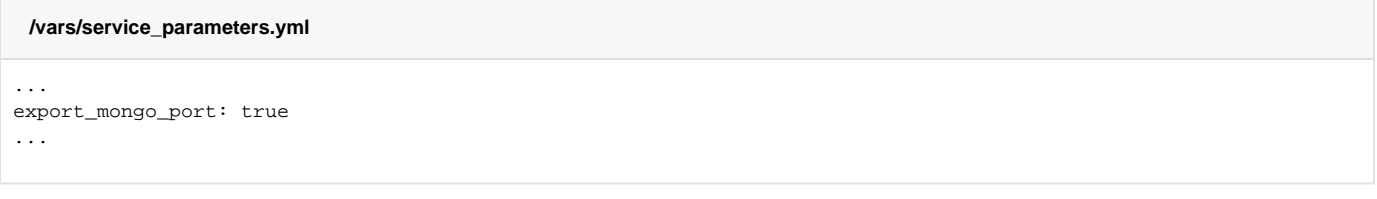

### 8. :

```
cd /etc/ansible-iot-1.25
sudo ansible-playbook install_iot.yml
```
0 : http://[ Eltex SC]

**iot\_server\_name /etc/ansible-iot-1.25/vars/default.yml** 

#### 9. .

Δ , .

**.**

:

ansible-playbook restart\_iot.yml --extra-vars '{"services":["web", "core", "broker", "olapservice"]}'

, ( "web", "core", "broker", "olapservice"). "services" --extra-vars, .

ansible-playbook stop\_iot.yml --extra-vars '{"services":["web", "core", "broker", "olapservice"]}'

:

ansible-playbook update\_iot.yml

:

ansible-playbook install\_iot.yml

#### **/etc/ansible-iot-1.25/templates** , web :

- **default-for-docker.yml.j2**
- **eltex-sc-web.j2**

: **/storage/iot/core/var/log/eltex-sc/server.log**

. : server-YYYY-MM-DD.NN.log, YYYY-MM-DD — , NN — .

 **install\_iot.yml**: ⋒

**ansible-playbook install\_iot.yml**

**/etc/ansible-iot-1.25/vars/default.yml** ( **flussonic-**). , **/etc/ansible-iot-1.25/vars/default.yml,** , .

## **default-for-docker.yml.j2:**

```
\# : ; , , ,
testData:
  environment: {{ 'true' if testdata_enable else 'false' }}
fileStorage:
  path: "/var/lib/eltex-sc/files"
controllerGateTCP:
 port: {{ core_ctlgate_tcp_port }}
controllerGate:
  port: {{ core_ctlgate_port }}
controllerGateSecurity:
 port: {{ core_ctlgate_ssl_port }}
  key: "/etc/ssl/private/eltex-sc-ctl-gate.key"
  crt: "/etc/ssl/certs/eltex-sc-ctl-gate.crt"
api:
  port: {{ core_api_port }}
  sslPort: {{ core_api_ssl_port }}
```

```
ui:
  serverName: "{{ web_server_name }}"
{\mathfrak s} if web_http_port != 80 or web_https_port != 443 {\mathfrak s}}
  # UI , UI
   # . port/sslPort URL UI (WEB)
\{\text{\textdegree{*}}\text{ if web\_http\_port }!=80\text{\textdegree{*}}\} port: {{ web_http_port }}
\{\text{\textdegree}\} endif \text{\textdegree}\}\{ % if web_https_port != 443 %}
  sslPort: {{ web_https_port }}
\{\text{\textdegree}\} endif \text{\textdegree}\}\{ % endif \mqttBroker:
  enabled: true
   # MQTT-, 
  host: "broker"
   # MQTT-, MQTT
   port: 8883
   # , REST API, 
   apiPort: 8083
   # URL, MQTT-, MQTT-
 remoteAccessURL: "{{ iot_server_name }}:{{ mqtt_broker_external_mapped_port }}"
 # , MQTT- "Offline" 
   offlineTimeoutSec: 300
olapservice:
 host: "olapservice"
 port: 8023
captcha:
 host: "captcha"
 port: 8088
  level: "easy"
```

```
resilience4j:
 \# \quad ,
  # 
  circuitbreaker:
    configs:
      default:
       \#,
        failureRateThreshold: 50
       \# ,
         slowCallRateThreshold: 50
       #,
        slowCallDurationThreshold: 5s
        \#,
         permittedNumberOfCallsInHalfOpenState: 5
         # , (COUNT_BASED/TIME_BASED)
        slidingWindowType: COUNT_BASED
         # 
        slidingWindowSize: 100
         # 
        automaticTransitionFromOpenToHalfOpenEnabled: true
        # , circuitbreaker 
        waitDurationInOpenState: 5s
 # 
        minimumNumberOfCalls: 20
    instances:
      eventlog:
        baseConfig: default
      flussonic:
        baseConfig: default
        slowCallDurationThreshold: 3s
        waitDurationInOpenState: 20s
      ivideon:
        baseConfig: default
        slowCallDurationThreshold: 3s
        waitDurationInOpenState: 20s
# 
  timelimiter:
    configs:
      default:
       \#,
        timeoutDuration: 10s
    instances:
      eventlog:
        baseConfig: default
      flussonic:
        baseConfig: default
        timeoutDuration: 3s
       ivideon:
        baseConfig: default
        timeoutDuration: 3s
```
 # bulkhead: configs: default: # , bulkhead maxConcurrentCalls: 20 instances: eventlog: baseConfig: default flussonic: baseConfig: default maxConcurrentCalls: 10 ivideon: baseConfig: default maxConcurrentCalls: 10  $#$  .  $\cdot$  ,  $\cdot$  retry: configs: default:  $\#$  ( ) maxAttempts: 2 # () waitDuration: 500 instances: eventlog: baseConfig: default flussonic: baseConfig: default ivideon: baseConfig: default  $\#$  . ratelimiter: configs: default:  $\#$  ,  $\qquad \qquad ()$  timeoutDuration: 25ms  $\#$  ( ) limitRefreshPeriod: 1000  $\#$  , limitForPeriod: 10 instances: eventlog: baseConfig: default flussonic: baseConfig: default ivideon: baseConfig: default

```
# UI(WEB) API
server:
 # , / UI
 name: "{{ iot_server_name }}"
  # https:// UI
  useHttpsForUi: {{ 'true' if use_https_web_from_core else 'false' }}
  # https:// API
  useHttpsForApi: false
  # ui.serverName server.name ui.port/ui.sslPort api.port/api.sslPort
  # API
  useUiProxyForApi: false
  oauth2:
    # access- . 5 
   accessTokenTimeToLive: 3600
  # jetty
  jetty:
    # 
    connection-idle-timeout: 120000ms
    max-http-form-post-size: 200000B
    # 
    threads:
    acceptors: -1
    selectors: -1
      # 
     idle-timeout: 120000ms
     # 
     min: 32
      # 
      max: 256
      # 
      max-queue-capacity: 32768
electricMeterScheduler:
 cron: "0 0/30 * * * ?"
electricMeterArchiveScheduler:
  cron: "0 0 17 * * ?"
```

```
services:
  ngw:
    host: "ngw-sc"
    port: 8040
   alarmService:
    enabled: false
loginInfo:
    # loginInfo ( ), 
    ttl: 180
\# ( ),
 # loginInfo ( ) 
    activityTimeLimit: 180
   user:
    # ( ) 
    # 
    allowedInactivePeriod: 180
  push:
    firebase:
      enabled: true
    apns:
      enabled: true
dictionary:
   notificationPath: "dictionary/notificationDict.yml"
   automationPath: "dictionary/automationDict.yml"
   guardPath: "dictionary/guardDict.yml"
   inputKeysPath: "dictionary/inputKeysDict.yml"
   deprecatedKeysPath: "dictionary/deprecatedKeysDict.yml"
   substitutionKeysPath: "dictionary/substitutionKeys.yml"
languageInterface:
   language: "ru"
# Hazelcast instance configuration -> Move it to separate microservice -> Use hz-client here
hazelcast:
   instanceName: "iot-core-hz-instance{{ container_name_suffix }}"
  clusterName: "iot-core{{ container_name_suffix }}"
  network:
    port: "5705"
# member: "127.0.0.1:5701"
mjollnir:
  sync-period: "0 0 23 1/1 * ?"
  login: "platform"
  password: "platform"
   url: {{ mjollnir_url }}
```

```
# iot-core
iot-core:
  host: "{{ mongodb_addr }}"
  port: {{ mongodb_port }}
   # hosts: "192.168.0.1:27017, 192.168.0.2"
  user: ""
  password: ""
   database: "{{ iot_core_db }}"
# iot-fs
file-storage:
  host: "{{ mongodb_addr }}"
  port: {{ mongodb_port }}
  user: ""
  password: ""
   database: "{{ iot_fs_db }}"
# 
license-storage:
  host: "{{ mongodb_addr }}"
 port: {{ mongodb_port }}
  user: ""
  password: ""
  database: "{{ iot_licenses_db }}"
# eventlog
eventlog:
  host: "{{ mongodb_addr }}"
  port: {{ mongodb_port }}
   user: ""
  password: ""
  database: "{{ iot_events_db }}"
test-base:
  host: "localhost"
  port: 27018
monitoring-system:
  countAttempt: 3
  delayAttempt: 0
kafka:
   enabled: false
  bootstrap-servers: "localhost:9092"
# , android. ApiKey .
video:
   flussonic:
    url: "{{ flussonic_url }}"
    apiKey: "{{ flussonic_api_key }}"
    operator_id: "{{ flussonic_operator_id }}"
    admin_login: "{{ flussonic_admin_login }}"
    fake_camera_url: "rtsp://wowzaec2demo.streamlock.net/vod/mp4:BigBuckBunny_115k.mp4"
   ivideon:
    #ip, ivideon , 
    ip_for_catch_event: ""
```

```
# SSL
ssl:
  key: "/etc/ssl/private/eltex-sc-api.key"
   crt: "/etc/ssl/certs/eltex-sc-api.crt"
proxy:
  enabled: false
  host: ""
  port: 8050
billing:
  cron: "0 0 0 * * ?"
  ftp:
    host: "127.0.0.1"
    port: 21
    login: "user"
    password: "password"
    workdir: "test"
notifications:
  duplicate_delay_sec: 0
   antispam_time_sec: 0
  delay_push_time_millisec: 250
guard:
  deviceRequestDelay: 15000
# swagger. key - swagger.
springdoc:
   swagger-ui:
   enabled: {{ 'true' if swagger_enable else 'false' }}
    key: ""
controller:
   delay_answer_from_control_millisec: 12000
   number_of_ping_threads: 1
\# ( )
# https://yandex.ru/dev/dialogs/smart-home/doc/concepts/about.html
yandex-skill:
                authorization code
   client-id: "YandexClientIdChangeMe"
   client-password: "PasswordChangeMe"
   # API API 
   redirect-uri: "https://social.yandex.net/broker/redirect"
   callback-uri: "https://dialogs.yandex.net/api/v1/skills"
 # Id , ( )
 skill-id: ""
 # OAuth-, ( )
 oauth-token: ""
```

```
# 
# https://developers.sber.ru/docs/ru/smarthome/overview
sber-skill:
  # Id , authorization code
  client-id: "SberClientIdChangeMe"
  client-password: "PasswordChangeMe"
  # API API 
  redirect-uri: "https://gateway.iot.sberdevices.ru/gateway/v1/binder/backward"
  callback-uri: "https://partners.iot.sberdevices.ru"
  # Bearer-, ( )
  bearer-token: ""
scriptengine:
  # executionNumberLimit.
  # scriptTimeLimit scriptTimeLimit (),
 # .
  frequentScript:
    executionNumberLimit: 60
    scriptTimeLimit: 60000
  # executionNumberLimit.
  # scriptTimeLimit scriptTimeLimit (),
  # .
  frequentScriptsInHouse:
    executionNumberLimit: 120
    scriptTimeLimit: 120000
```

```
logging:
```

```
 config: "classpath:logback-prod{{ '-without-logstash' if without_elk else '' }}.xml"
  logback:
    dir: "/var/log/eltex-sc"
\{\hat{\ } if not without_elk \{\} logstash:
    host: "{{ 'logstash' if iot_server_name == elk_server_name else elk_server_name }}"
    port: {{ logstash_port }}
{% endif %}
  level:
    root: {{ iot_core_log_level }}
    org.springframework: WARN
    org.springframework.cache: WARN
    org.springframework.data: WARN
    org.springframework.web: WARN
     _org.springframework.web: WARN
     org.springframework.security: WARN
     org.springframework.security.oauth2: WARN
    org.springdoc: WARN
    org.mongodb: WARN
    org.eclipse.jetty: WARN
     org.apache.http: WARN
     org.hibernate: WARN
     org.jboss: WARN
     org.quartz.core.QuartzSchedulerThread: WARN
     io.swagger: WARN
     io.github.resilience4j: WARN
     io.netty: WARN
     io.mongock: WARN
     io.micrometer: WARN
     com.hazelcast: WARN
     com.hivemq: WARN
```
:

- **testData** ;
- **fileStorage** ( Docker);
- **logger** . debug mongodb: DEBUG;
- **controllerGateTCP** , Ethernet TCP-;
- **controllerGate port** , ( 8070);
- **controllerGateSecurity port**  , c SSL, 8072;
- **api port** API ;
- **api sslPort** API SSL-;
- **ui port** , . ., ""*;*
- **mqttBroker**  MQTT;
- **captcha** CAPTCHA;
- **olapservice**  OLAP ( Docker);
- **server name** , / UI;
- **electricMeterScheduler** , ( 30 , ). : cron: 3 0/1 \* \* \* ? 3 ;
- **electricMeterArchiveScheduler** , ;
- **services** (Eltex NGW, Google FCM, Apple APNS) ;
- **video** Flussonic;
- **ssl** SSL ( Docker);
- **proxy** -;
- **billing**  ;
- **notifications** push-.

:

- **duplicate\_delay\_sec** , ( ), ;
- **antispam\_time\_sec** , ( , " 1", " 2" . .), ;
- **delay\_push\_time\_millisec** push-, .
- **guard** ;
- **swagger** API Eltex SC. **:8071/api/v1/swagger-ui/**.
- **controller: delay\_answer\_from\_control\_millisec** ;
- **8069** Ethernet TCP-;
- **8070** WS- ;
- **8071** HTTP- API-;
- **8072** WSS- ;
- **8073** HTTPS- API-;
- **8883** MQTT-;
- **8088** CAPTCHA.

Eltex SC . - , Eltex Home.

. : **< Eltex SC>**.

- .

,  $\sim$  :

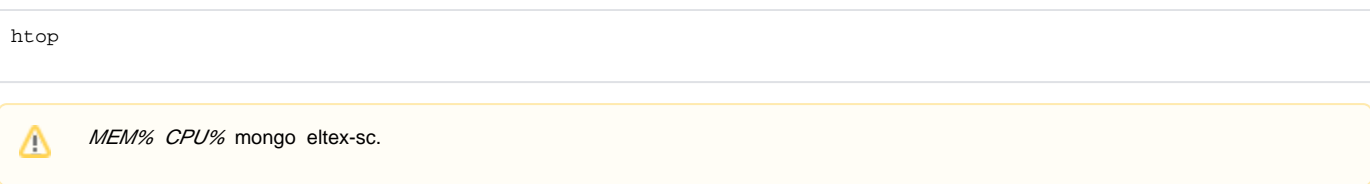

df -h

Δ

# **Z-Wave Wi-Fi**

.

 $\bullet$  :

netstat -na | grep 8070 netstat -na | grep 8883

, :

**ESTABLISHED**, **LISTEN** — ;

```
LAST_ACK — , IP;
       TIME_WAIT, CLOSE_WAIT — , ;
2- — ;
3- — , ;
5- — IP- .
```

```
 , . , - , - .
```

```
- /storage/iot/core/var/log/eltex-sc/server*. . ( 15 2022 ) , :
```

```
grep < > server-2022-01-15* > < >
```
,  $\cdot$  :

 $\bullet$   $\bullet$   $\bullet$  ;

**-n** — ; **-h** — ;

**-A** — ;

 $\bullet$  -B —  $\bullet$ 

:

grep -i -n -A 5 -B 2 error server-2022-01-15\* > errors.log

:

 **-**

- ERROR;
- ID IP ;
- *PONG* , , .

 $-$  ( IP  $-$  ).

API. URL-:

< Eltex SC>:< API>/api/v1/version

API — API HTTP ( **8071/8073**). , API JSON.

:

```
{
  "version" : "1.25-3477",
   "api" : "1.0",
   "currentTime" : "2022-07-25T09:24:12.544842Z[Etc/UTC]"
}
```
# http https

Δ PKCS#8.

```
# head -1 /tmp/eltex-sc-api.key 
-----BEGIN PRIVATE KEY-----
# head -1 /storage/iot/ssl/private/eltex-sc-api.key
-----BEGIN RSA PRIVATE KEY-----
```
- BEGIN PRIVATE KEY PKCS#8;
- BEGIN RSA PRIVATE KEY PKCS#1.

# PKCS#1, PKCS#8.

PKCS#1 PKCS#8, letsencrypt:

openssl pkcs8 -topk8 -inform PEM -outform PEM -nocrypt -in \_\_ -out \_\_\_.

# **CAPTCHA**

CAPTCHA . , - .

**/etc/ansible-iot-1.25/templates/default-for-docker.yml.j2**

captcha: # CAPTCHA host: "captcha" port: 8088 # CAPTCHA level: "easy"

:

:

△

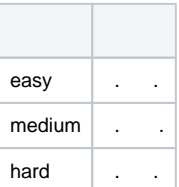